#### 保護者 様

#### 一人一台端末を用いた夏休みの家庭学習について

基山町教育委員会

基山町では、児童生徒に配布した一人一台パソコン(Chromebook クロームブック)を貸し出 し、長期休業中、家庭学習に活用させる予定としております。つきましては、以下の点についてご 留意いただき、家庭でのオンライン学習の準備をお願いできればと思います。

#### 端末を用いた学習について

### 1. 「タブレットドリル」を用いた学習課題の配信

東京書籍「タブレットドリル」を活用し、1 学期に終了した学習の課題を定期的(10 日 1 回程度) に配信します。オンラインでドリル問題を解いていきます。すぐに答え合わせができ、何度も繰り 返して行うこともできます。配信されていない問題についても、個人のペースで進めながら学習を 行うことができます。先生たちが学校から子供たちの学習の状況を確認することができます。

#### 2.オンラインミーティング

Google Workspace for Education の meet を活用して、オンラインでの学級会や集会を実践いた します。自宅に居ながら学級の友達と顔を合わせながら、自宅から実践するスキルを身につけ、今 後のオンライン学習にも役立てていきます。

#### 3.e-board 教材の活用

学校で利用している e-board についても家庭で利用できます。約 2,500 本の映像授業と 7,000 問 のデジタル問題集があります。1学期の復習として、2 学期の予習として、夏休みの家庭学習に役 立てる教材です。

## 通信環境について

### 1. 通信環境の確認

通信環境についてはご家庭で確認をお願いします。お子様に貸与している Chromebook(クロー ムブック)はクラウド上に接続するオンラインでの使用環境が必要のため、家庭のWi-Fi に接続す る必要があります。光回線やADSL回線もしくはポケットWi-Fi などの環境をご準備ください。 月5GB程度の利用を想定しています。

#### 2.Wi-Fi ルーターの貸与について

通信環境が準備できない家庭(事前調査済み)について今年度は基山町よりWi-Fi ルーター(5 GB程度)を無償で貸し出します。申請の方法については通信環境がない該当の家庭に別途ご案内 いたします。

#### 3.接続確認について(小学生のみ)

家庭での接続については裏面の学習用タブレット接続方法をご確認ください。マニュアルに従い 接続していただき、お子様がログインされたら、指定の期間内に担任の先生から指示された Classroom 内に接続確認済みの書き込みをお願いします。

持ち帰り学習の端末について

#### 1. 家庭学習で利用する端末について

貸与するのは、①NEC Chromebook Y2(学校の学習で使用をしている自分の端末)、②AC ア ダプタ(電源コード)の2点です。利用時のインターフェースや操作などが学校利用時と同様であ ることが望ましいため、原則として持ち帰りを推奨します。しかし、家庭に以下のような端末が あり、それによる家庭学習を希望する場合は、端末を持ち帰る必要はありません。

> ・ディスプレイ 10インチ以上 ・キーボードが利用可能なこと ・タッチパネルが利用可能なこと ・WEBカメラおよびマイクがあり、ビデオ通話ができること ・WEBブラウザ「Google Chrome」最新版がインストールされていること ・使用時にインターネット接続が可能なこと ・接続設定においては各家庭の責任において対応可能なこと

#### 2. 家庭での使用について

学校でも利用について「タブレット利用の約束」に基づいて指導をしていますが、家庭におい ても以下のような点についてご留意ください。

- ・使わないときは必ずカバーを閉じること(閉じる際にペン等を挟まないよう注意してください)。
- ・そばに、熱いものや、水や飲み物などは置かない。
- ・落ちそうなところや踏まれそうな場所には置かない。
- ・持ったまま走ったりしない。
- ・家庭で準備されたタブレット専用ペンは使用してよいが、タブレット専用ペン以外は使用しない。
- ・磁石にくっつけたり、磁石の近くにおいたりしない。
- ・設定変更や改造はしない。

#### 3. 故障について

利用時に故障が発生した場合は、学校で修理対応の受付を行い、代替機の貸し出し等で対応す る予定です。何かあった場合には学校にご連絡ください。

ただし、家庭での利用時に発生する過失による破損については、修理費用等が発生しますので ご了承ください。

#### 基山町教育委員会教育学習課

〒841-0204 佐賀県三養基郡基山町宮浦 666 番地 基山町役場2階

電話 0942-92-7980 HP https://www.town.kiyama.lg.jp/list00525.html

以下は Wi-FI ルーター(無線 LAN ルーター)との接続方法の説明です。

ほかに、Wi-FI ルーターの変わりにスマートフォンのデザリングを使う方法があります。

المغنغس

## (1)Wi-Fi ルーターに添付の「ルーターの説明書」を用意します

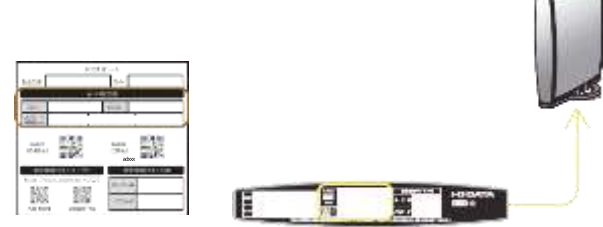

※ Wi-FiルーターのSSIDおよびパスワ ード(暗号キー)は、添付の「設定情報 シート」および Wi-Fi ルーター本体に記 載しています。ご確認ください。

(2) 画面右下の「クイック設定パネル」をクリックします

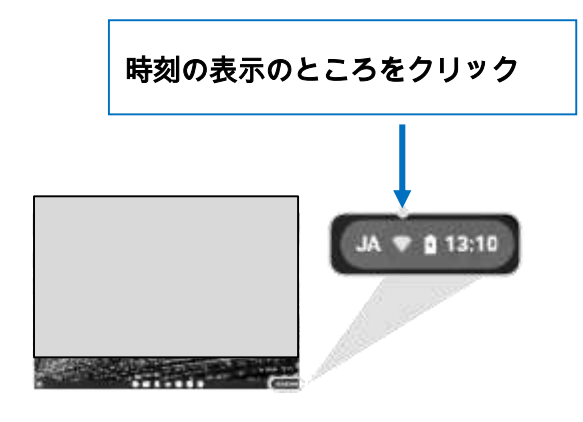

(3) 未接続ネットワークが見つかりません]文字の部分をクリックします

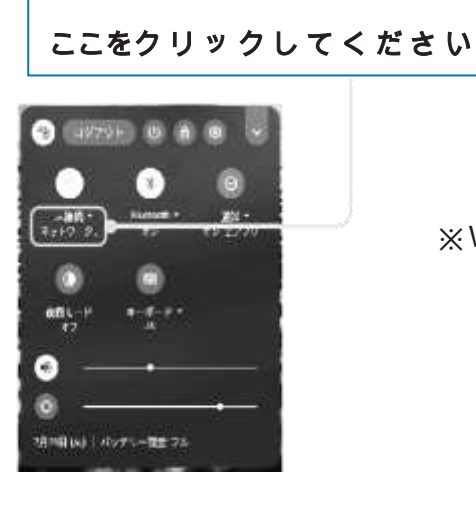

※Wi-Fi アイコンが無効 にな っ て い る 場 合 Wi-F アイコン をクリックして有効にしてください

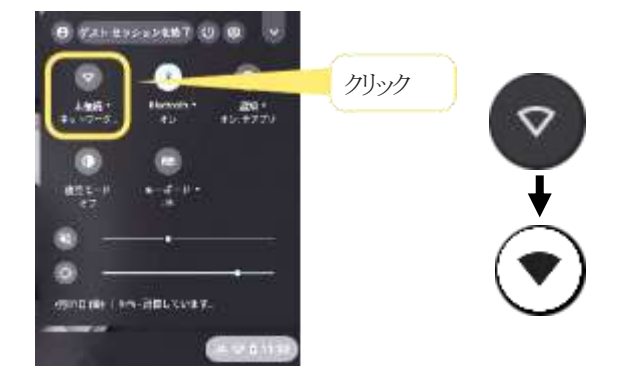

# (4)Wi-FiルーターのSSIDを選択します

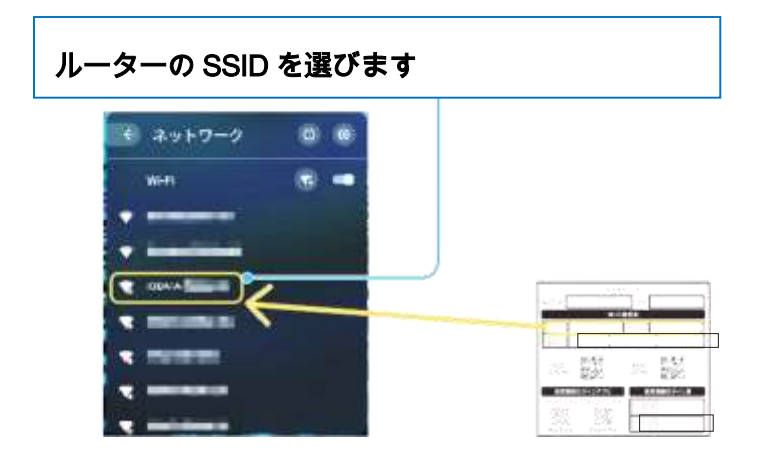

(5)Wi-Fiルーターのパスワード、セキュリティーを入力し、接続します

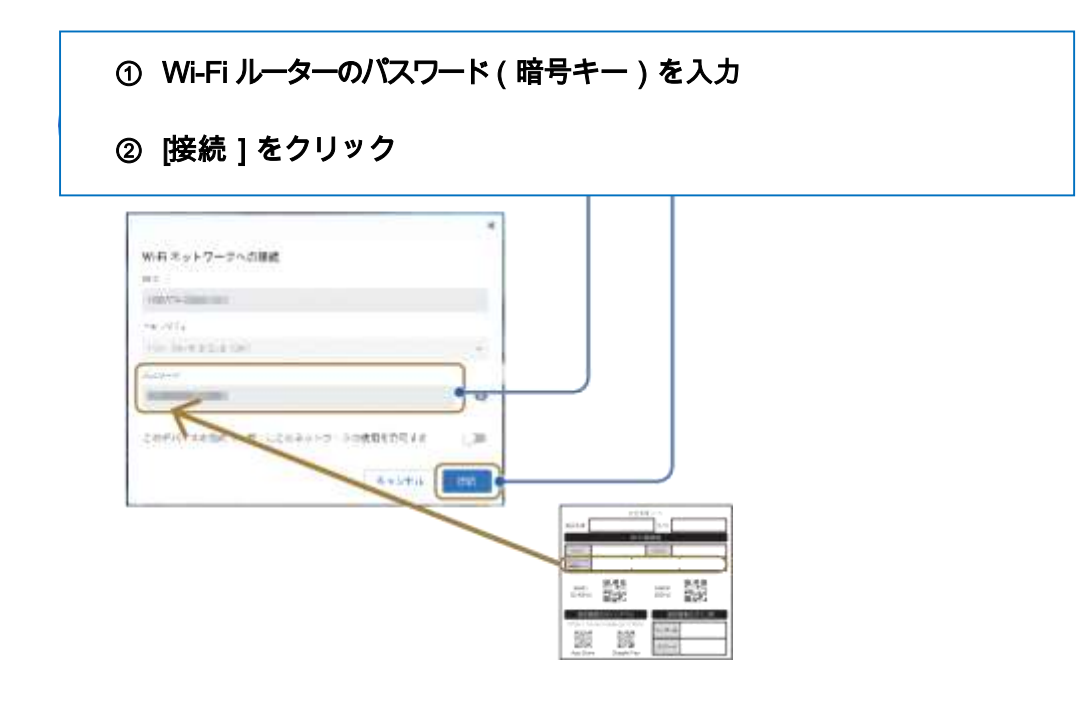

(6)以下のようになっていれば接続できています

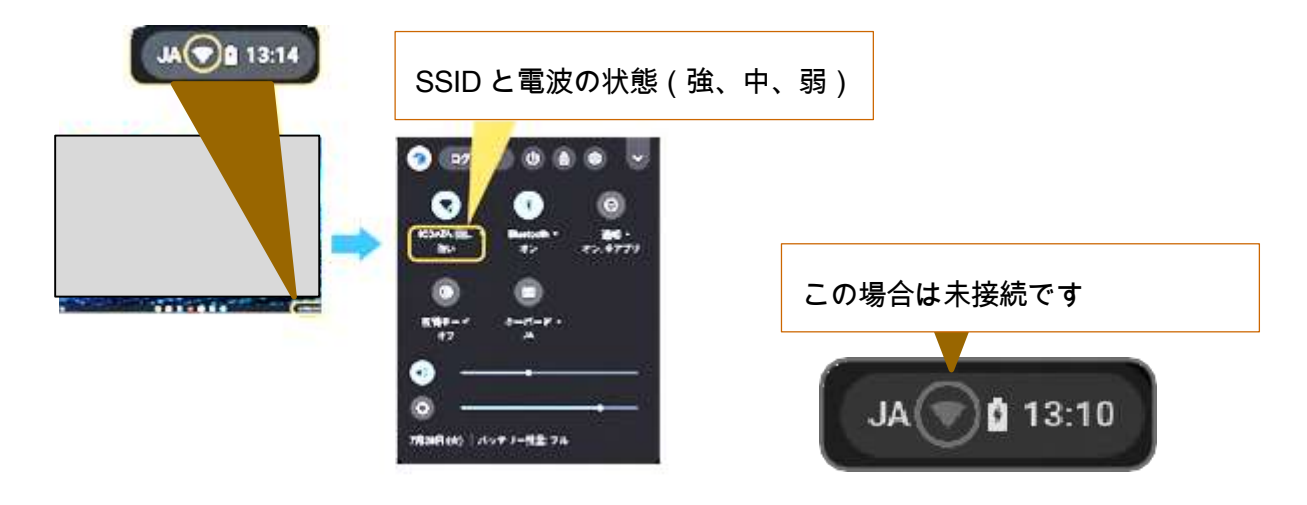